# COMBO

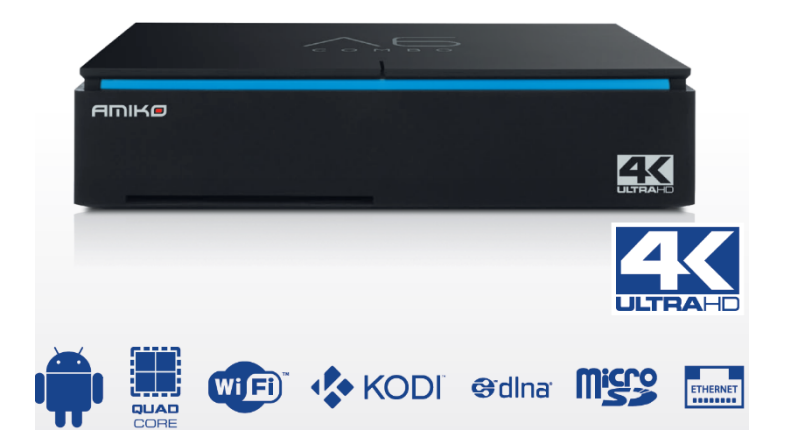

Manuál

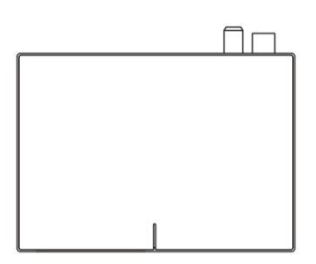

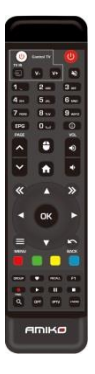

# BOX DÁLKOVÉ OVLÁDÁNÍ

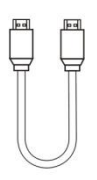

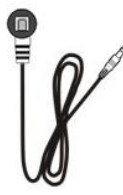

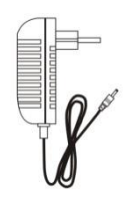

HDMI kabel IR kabel Napájecí zdroj

# **Ovládání**

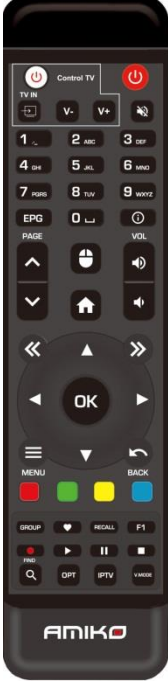

- 1. **POWER-** ÖZapne nebo vypne přijímač
- 2. **MUTE**  $\mathbb{R}$  Zapne nebo vypne zvuk přijímače.
- 3. **0-9** Numerický klíč.
- 4. **EPG** Zobrazení elektronického programového průvodce informací.
- 5. **INFO** Zobrazení podrobných informací o kanálu, programu nebo aplikaci.
- 6. **A/**  $\vee$  Stránka nahoru / dolů.
- 7. **MOUSE** Povolí nebo zakaže funkci myši.
- 8. **HOME 1** Zpět na portál přijímače.
- 9. **/** Nastavíte hlasitost přijímače.
- 10.  $\langle \mathbf{k}/\mathbf{m} \rangle$  Přechod na levou obrazovku nebo pravou obrazovku.
- 11. **/►** Přesunutí zvýraznění doleva/doprava.
- 12. **▼/▼** Posunutím zvýraznění nahoru/dolů.
- 13. **OK** Potvrdit výběr.
- 14. **MENU** = Zadání funkcí aplikace.
- 15. **ZPĚT**  $\blacksquare$  Zpět na předchozí nabídku.
- 16. **BAREVNÉ KLÁVESY** Položky klíčových funkcí aplikace.
- 17. **GROUP** Zástupce seznamu kanálů
- 18. **FAV** Zástupce seznamu oblíbených kanálů
- 19. **RECALL** Zástupce historického seznamu kanálů
- 20. **F1** Záznamy funkcí komplementu aplikace.
- 21. **RECORD** - Záznam programu do místního úložiště, jako je USB flash disk.
- 22. **PLAY** –Začne přehrávat média.
- 23. **PAUSE II** Pozastavte přehrávánímédií
- 24. **STOP** Ukončení přehrávání médií.
- 25. NAJÍT<sup>Q</sup>- Vyhledávací kanál, program nebo aplikace.
- 26. **OPT** Zástupce pro spuštění volitelné aplikace APP.
- 27. **IPTV** Zkratka pro spuštění IPTV APP.
- 28. **V.MODE** Zástupce pro změnu rozlišení.

# **Přední panel**

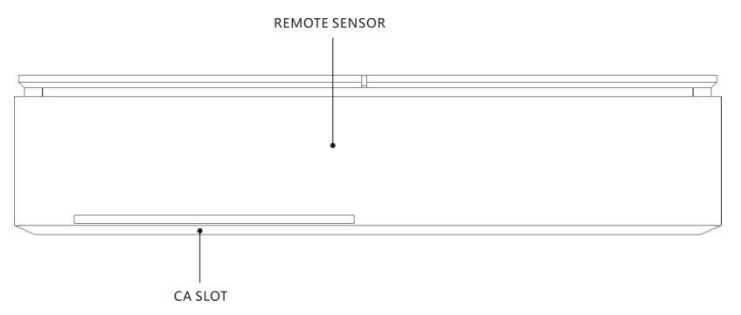

# **Zadní panel**

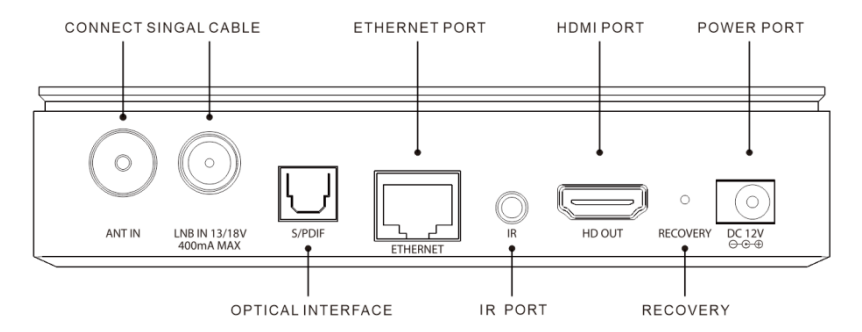

# **Boční pohled**

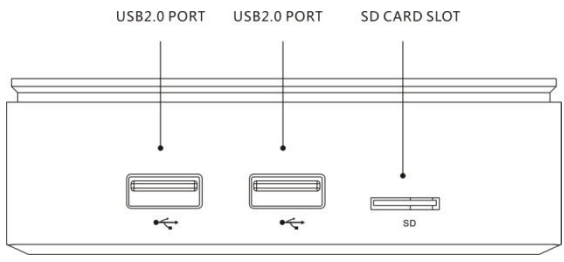

# **Příprava**

### **1.Připojení satelitních kabelů**

Připojte satelitní kabel ze satelitní paraboly ke vstupní zásuvce LNB na zadním panelu krabice.

### **2.Připojení pozemních / kabelových kabelů**

Připojte signál pozemního signálu nebo signál kabelu k zásuvce Aerial IN na zadním panelu krabice.

### **3.Připojení televizoru**

Připojení televizoru přes HDMI kabel.

### **4.Zapnutí/vypnutí**

Box lze zapnout nebo vypnout několika způsoby.

### **●Kompletní vypnutí napájení**

Vyjměte napájecí zdroj, trvá delší dobu, než se systém spustí, pokud jej tímto způsobem vypnete.

### **●Pohotovostní režim**

Stisknutím tlačítka **D POWER** zapněte nebo vypněte okno.

Box obsahuje pohotovostní režim pro nižší spotřebu energie (režim úspory energie), který

[nastavení>systém>Nastavení chyby>pohotovostní režim].

Pokud je režim úspory energie nastaven na **pohotovostní režim**, systém není zcela vypnut, a proto trvá pouze několik sekund.

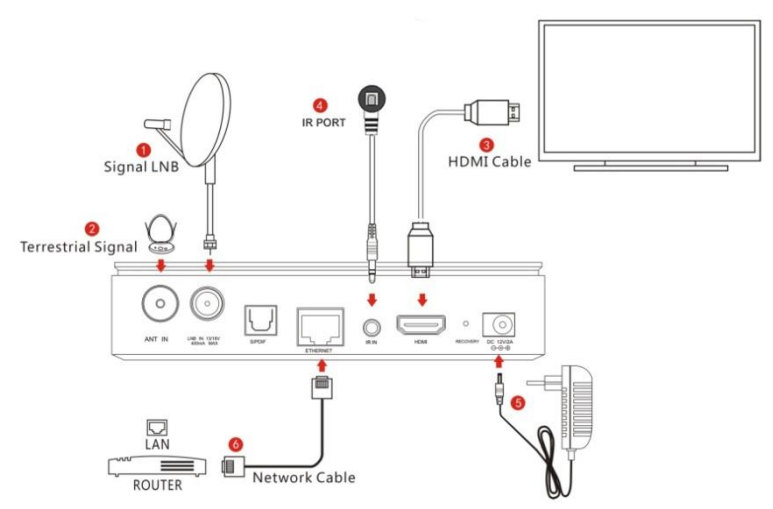

**\*** Síťový kabel

Box má vestavěnou WIFI, může se připojit k síti i přes WIFI.

# **První instalace**

Při prvním zapnutí boxu se jednoduše začíná výběrem jazyka.

# **1. Výběr jazyka**

Pomocí **Atlačítka / v** můžete posouvat nahoru a dolů a vybrat požadovaný jazyk a potvrdit tlačítkem **OK** .

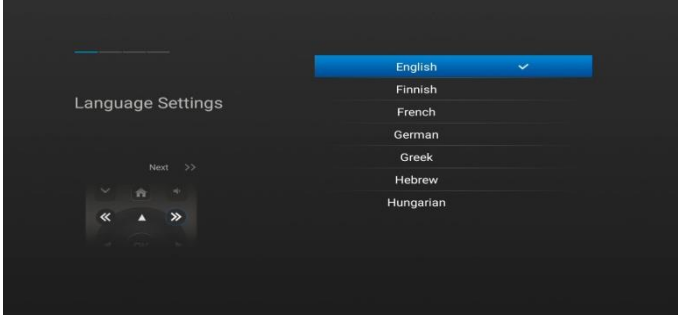

**2. Stisknutím tlačítka přejdete na další nastavení sítě.**

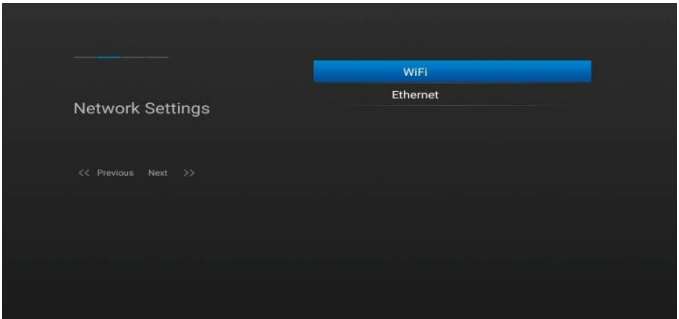

Pokud k připojení sítě LAN používáte síťový kabel, můžete nastavení sítě nastavit prostřednictvím podnabídky Ethernet.

Pokud máte zapnutou možnost DHCP, automaticky detekuje správnou adresu IP. Protokol DHCP OFF se používá pokud chcete použít určitou adresu IP. V takovém případě musíte do každého pole zadat správné adresy. Nakonec vyberte možnost uložení pro potvrzení nastavení.

Podnabídka WiF i se používá, když se box připojuje k síti prostřednictvím bezdrátového připojení. Vyberte WiFisubmenu, zobrazí se obrazovka s výsledky hledání dostupných sítí WLAN, vyberte ze seznamu příslušnou síť WLAN, pokud se jedná o zabezpečenou síť a je to poprvé, co jste ji použili, budete muset zadat heslo WiFinetwork, abyste se mohli připojit.

# Auto Update ь м Internet Date Date and Time ь Mode  $24H$ **GMT** 4 GMT+0:00 London, Dublin CC Previous: Next 55

# **3.Stisknutím tlačítka přejdete na nastavení času.**

Čas automatického ukládání zařízení Auto můžete nastavit podle režimu DVB nebo Internet. Nastavte automatickou aktualizaci na VYPNUTO, pokud chcete nastavit čas ručně. V takovém případě musíte zadat správný čas v poli data a času pomocí tlačítka **0-9**.

Vyberte požadovaný časový režim.

Vyberte správný posun GMT podle vašeho časového pásma.

# **4. Stisknutím tlačítka přejdete na nastavení rozlišení.**

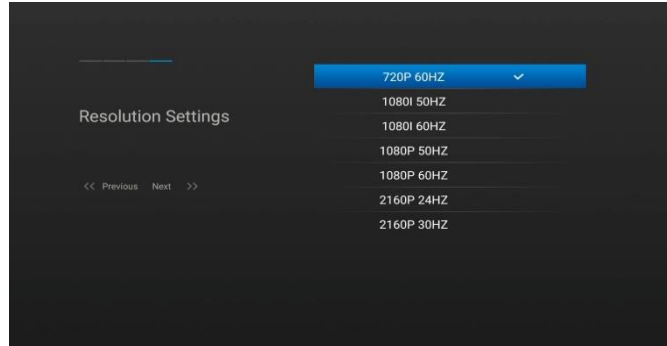

Zde je třeba vybrat požadované rozlišení v závislosti na HD TV a potvrdit tlačítkem **OK**.

# **Specifikace**

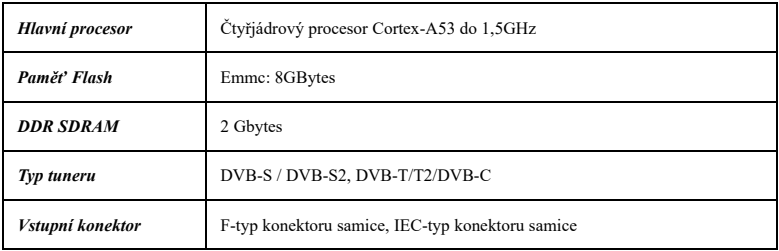

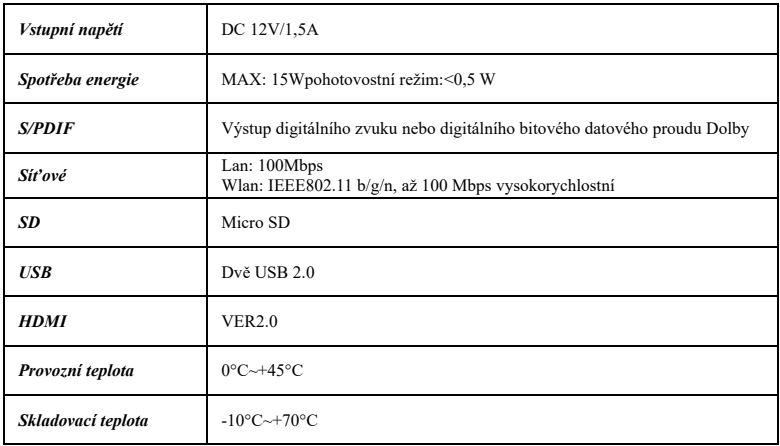

# **Potíže**

Než se obrátíte na místní servisní středisko, přečtěte si pozorně následující tipy.

# **1. Nefunguje video v televizi**

- Nejprve zkontrolujte, zda je výrobek zapnutý a v provozním režimu.
- Zkontrolujte, zda je video kabel správně připojen mezi televizorem a krabicí.
- Zkontrolujte, zda je satelitní kabel správně připojen k krabici.
- Zkontrolujte, zda je zvolený kanál právě ve vzduchu.
- Zkontrolujte, zda je vybraný kanál zašifrován a zda máte odpovídající přístupovou čipovou kartu.

# **2. Problém s kvalitou zvuku**

- Zkontrolujte, zda je zvukový kabel správně připojen.
- Zkontrolujte úroveň hlasitosti televizoru a krabice.
- Zkontrolujte, zda je okno nebo televizor zapnutý.
- Zkontrolujte možnost zvuku, pokud je správně vybrána pro program, který právě sledujete.

# **3. Špatná kvalita zvuku a videa**

- Pokud je anténa pokryta sněhem nebo je signál oslaben silným deštěm, může být kvalita zvuku a videa dočasně špatná.
- Zkontrolujte, zda je satelitní anténa orientována v původním směru.
- Zkontrolujte, zda není váš LNB poškozen.

### **4. Problém s dálkovým ovládáním**

- Zkontrolujte, zda je baterie téměř vybitá.
- Namiřte dálkový ovladač přímo k krabici.
- Ujistěte se, že displej předního panelu nic neblokuje.

# **5. Problém s vyhledáváním kanálů**

- Ujistěte se, že konfigurace tuneru jsou všechny správně provedeny.
- Zkontrolujte, zda jsou anténní kabely správně připojeny.

### **6. Problém se sledováním šifrovaného kanálu**

- Zkontrolujte, zda máte příslušnou kartu Smartcard.
- Vyjmout kartu Smartcard a znovu ji vložit, aby se znovu inicializovala.
- Zkontrolujte, zda systém správně detekuje čipovou kartu.

### **7. Problém se záznamem**

- Zkontrolujte, zda má pevný disk dostatečný prostor pro záznam.
- Zkontrolujte, zda nedošlo ke konfliktu mezi nahrávkami.

# **Oznámení**

- Specifikace se mohou změnit bez dalšího upozornění.
- •Výrobce nepřebírá žádnou odpovědnost za chyby nebo chyby v tisku.
- Vezměte prosím navědomí, že nový software může změnit vlastnosti přijímače.
- Výrobce je držitelem práv na změny bez dalšího upozornění.